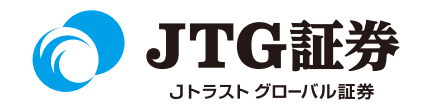

## Jトラストグローバル証券株式会社 スマ株操作マニュアル (銘柄登録)

**ご注意**

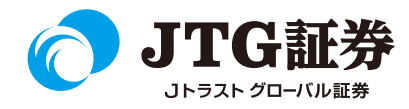

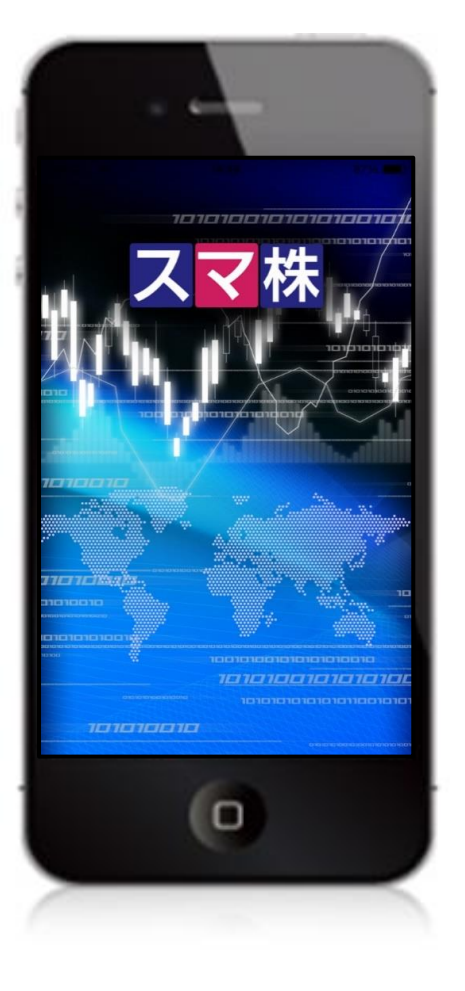

■本資料は、お客様に株式取引の内容および当社のサービス内容をご理解い ただくことを目的として作成しております。最終的な投資判断についてはく れぐれもお客様ご自身で行っていただきますようお願い申し上げます。

■マニュアル内に表示されている銘柄は、説明を目的としているもので推奨 するものではございません。

■スマートフォンのOSやキャリアによって、マニュアルの画面と異なる場合 があります。(本資料に掲載されているサービスの画面イメージや機能は、 予告なく変更される場合がございますので予めご了承ください。)

■なお、スマートフォンの個別の操作方法につきましては、ご契約の携帯電 話会社または販売元にご確認ください。

#### **ご利用いただけない機能について**

#### ■取引履歴照会

過去に行った注文の取引履歴が閲覧できません。パソコン取引画面 (通常版)よりご確認いただきますようお願いいたします。

#### ■電子交付の閲覧

取引報告書などの電子交付が閲覧できません。パソコン取引画面 (通常版)よりご確認いただきますようお願いいたします。

**お気に入り(銘柄登録)**

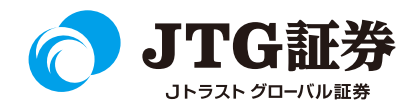

銘柄登録は、画面下の「お気に入り」より登録作業を行います。 全40シート×50銘柄(最大2000銘柄)まで登録可能です。

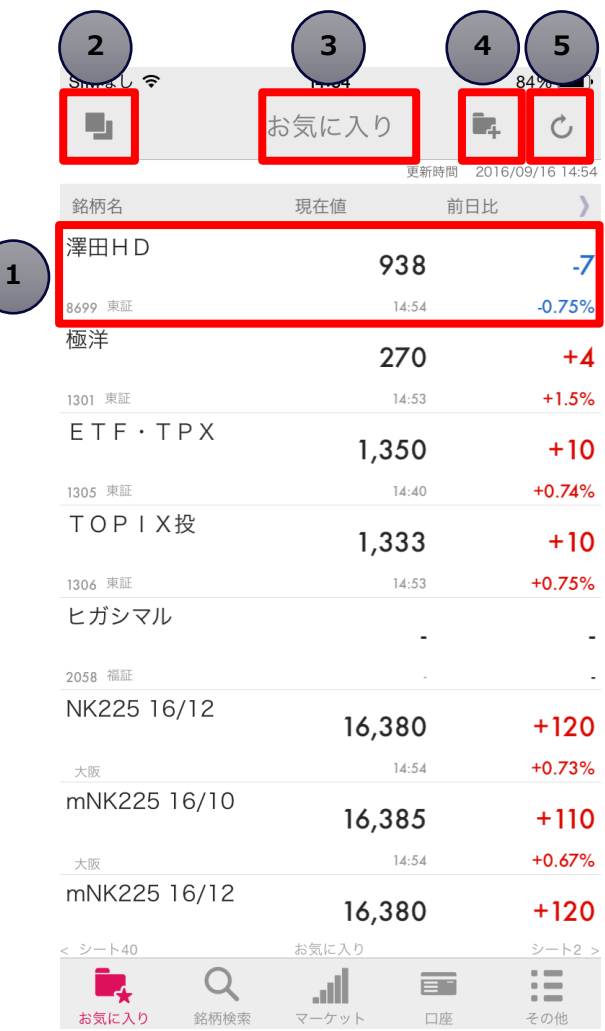

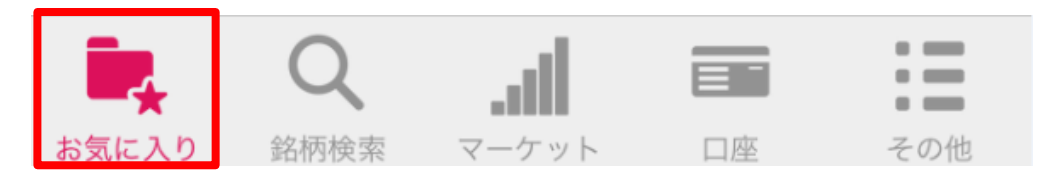

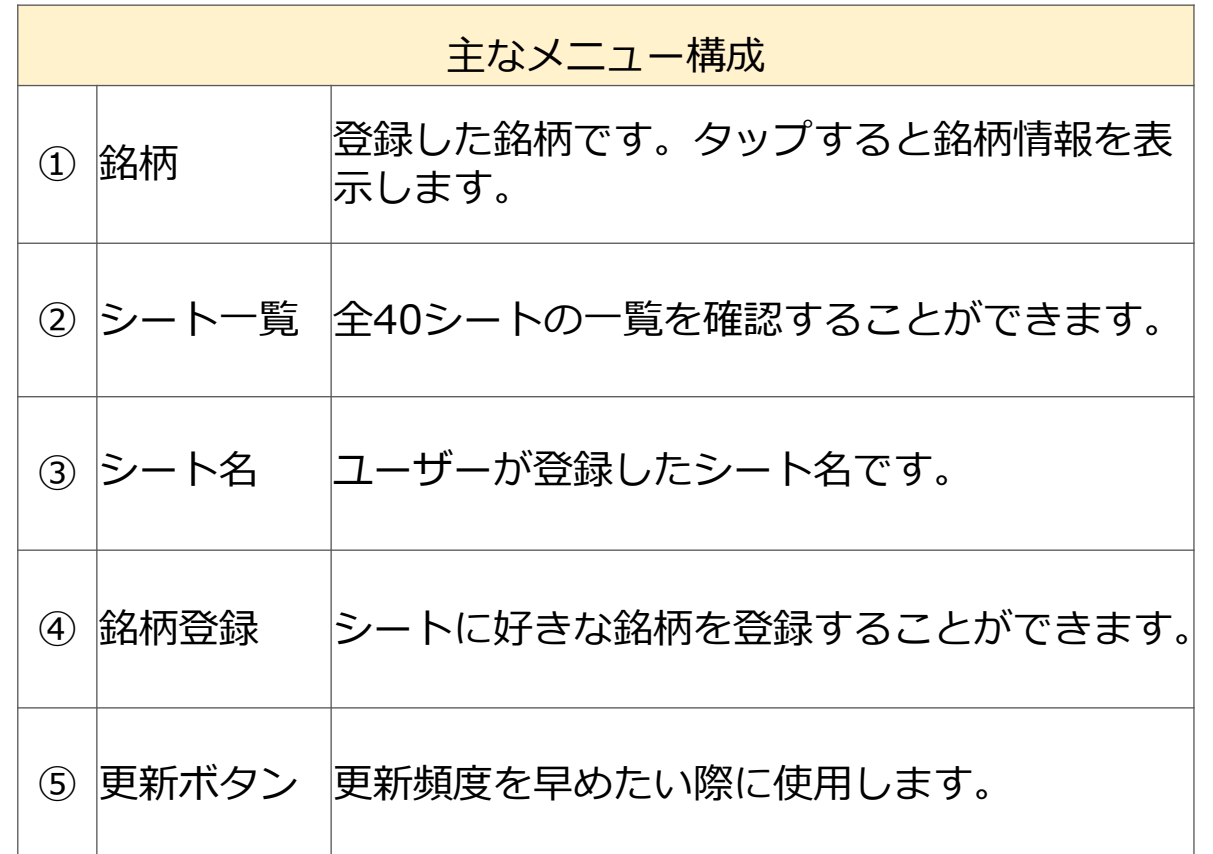

### **お気に入り(銘柄登録):シート名の変更**

銘柄名

大阪

大阪 澤田H

上場T

ETF

上証5

TOP

 $3 - 120$ 

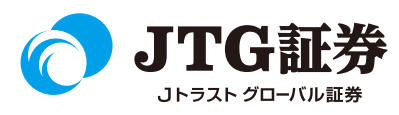

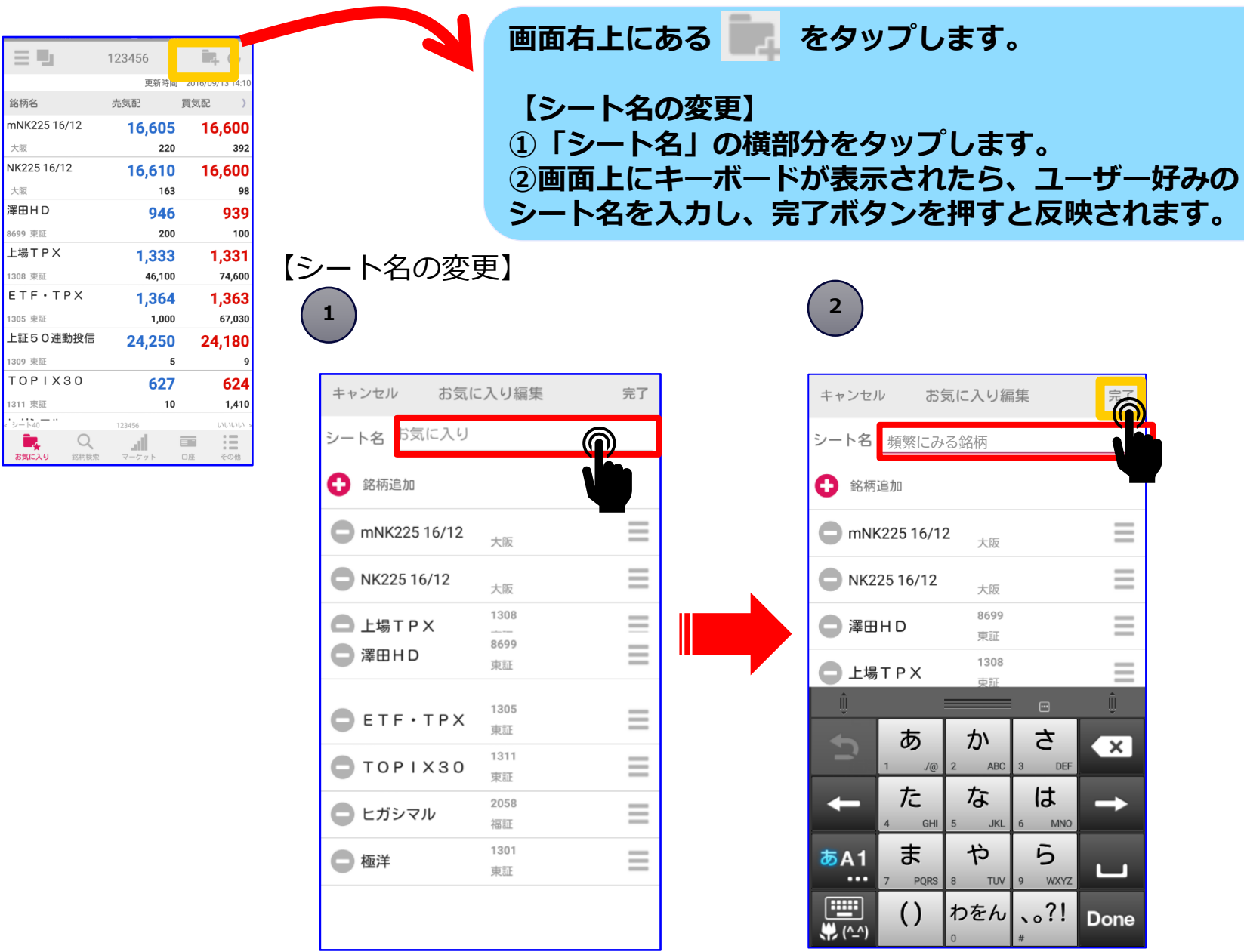

### **お気に入り(銘柄登録):シートへの銘柄登録**

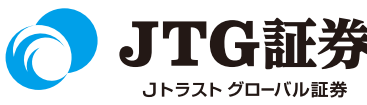

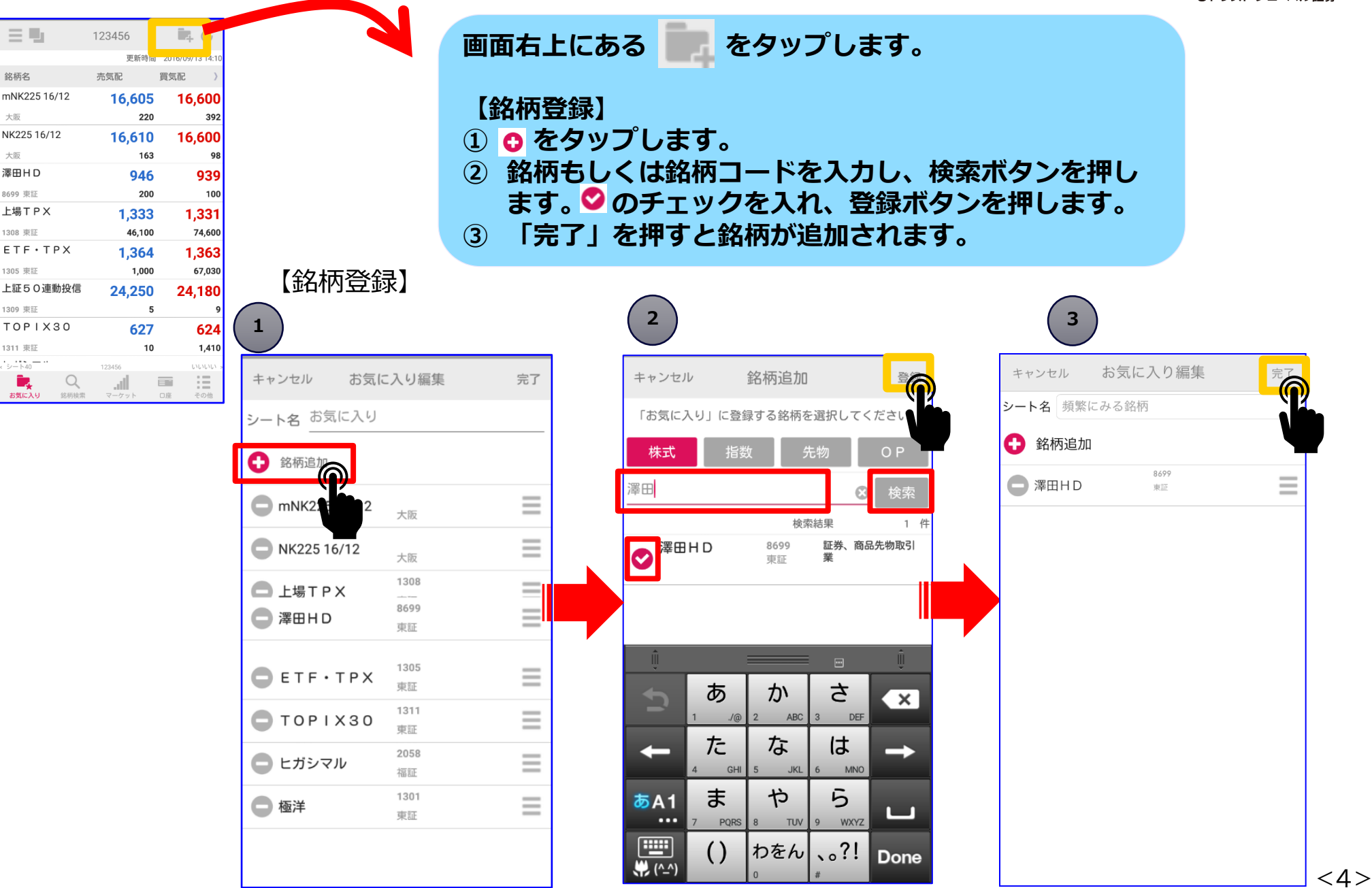

### **お気に入り(銘柄登録):シート内の銘柄削除**

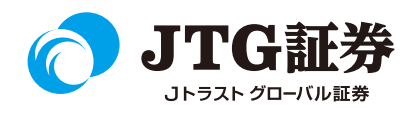

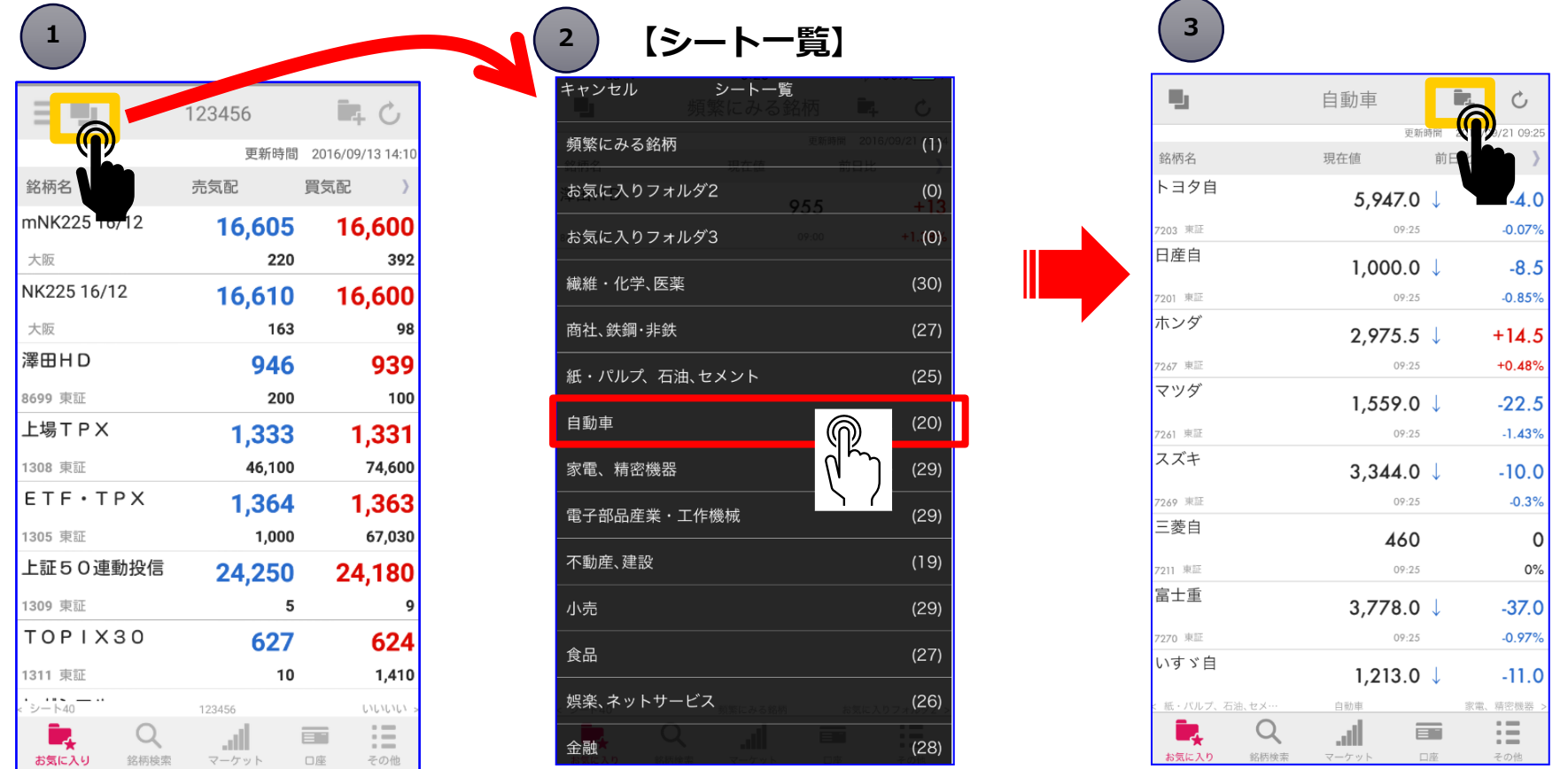

**①登録した銘柄シートの一覧を表示させるため、画面左上にある ■■■ をタップします。 ②シート一覧が表示されますので、削除したい銘柄があるシートを選択します。 ③銘柄一覧が表示されます。削除の編集をするため、 をタップします。**

**お気に入り(銘柄登録):シート内の銘柄削除**

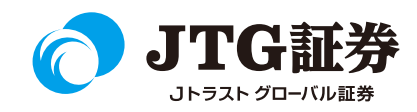

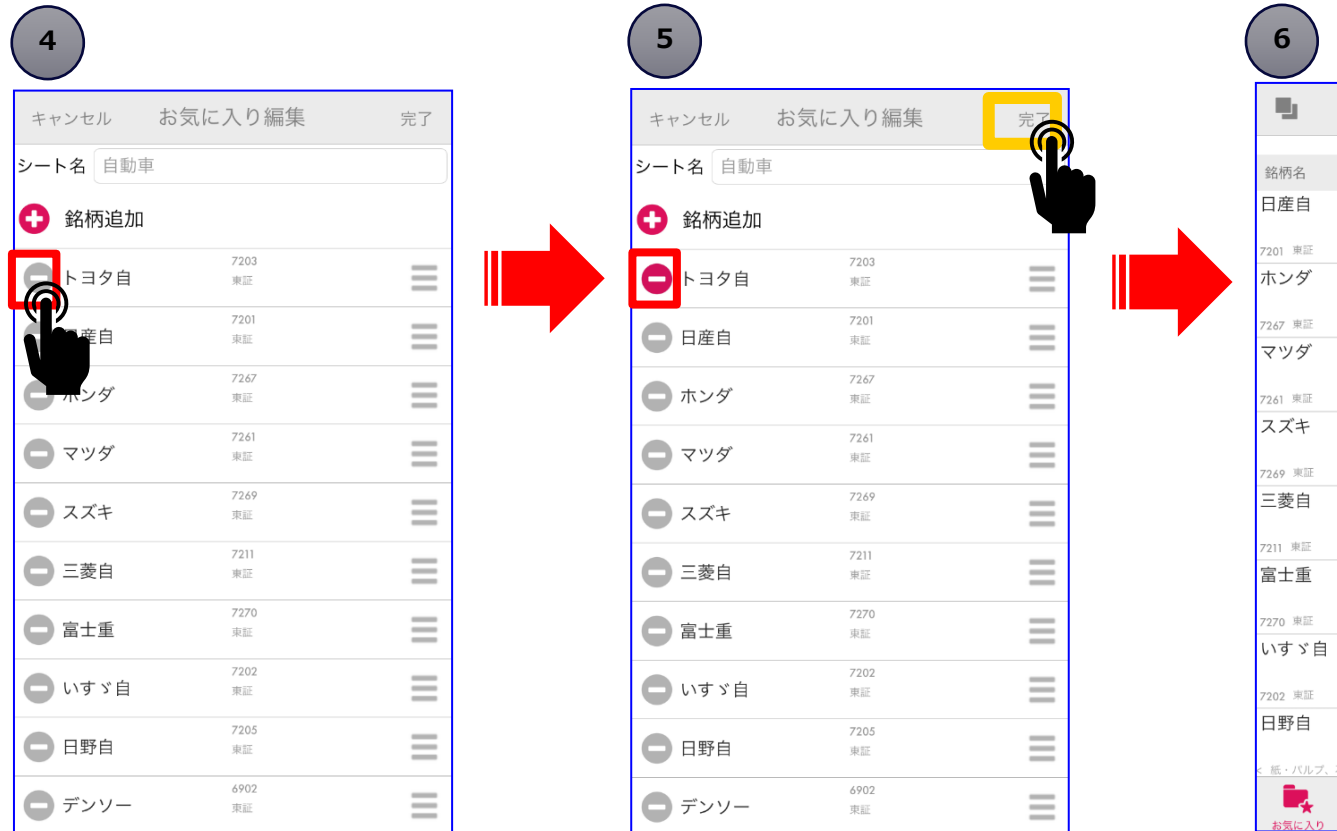

自動車 Ē. Ċ 更新時間 2016/09/21 09:2 現在値 前日比 1,001.0  $\downarrow$  $-8.0$ 09:26  $-0.8%$  $2.974.5 \downarrow$  $+13.5$ 09:26  $+0.45%$ 1,558.5  $-22.5$ 09:26  $-1.43%$  $3,347.0 \downarrow$  $-8.0$ 09:26  $-0.24%$ 460 0 09:26  $0%$ 3,777.0  $-38.0$ 09:26  $-1%$ 1,212.5  $\downarrow$  $-11.5$ 09:26  $-0.94%$  $1,083 \downarrow$ -6 石油、セメ 白動車 精密機器  $\mathrel{\mathop:}=$  $Q$ llı.  $\equiv$ 

**④編集画面が表示されます。削除対象銘柄の横にある をタップします。 ⑤マークが に変わります。画面右上の「完了」をタップすると、削除されます。 ⑥シート内から削除されたことをご確認ください。**

### **お気に入り(銘柄登録):表示順変更**

7201

7267

7261

7269

7211

7270

7202

紙

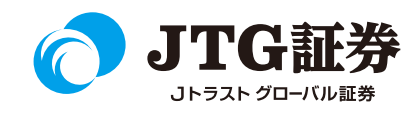

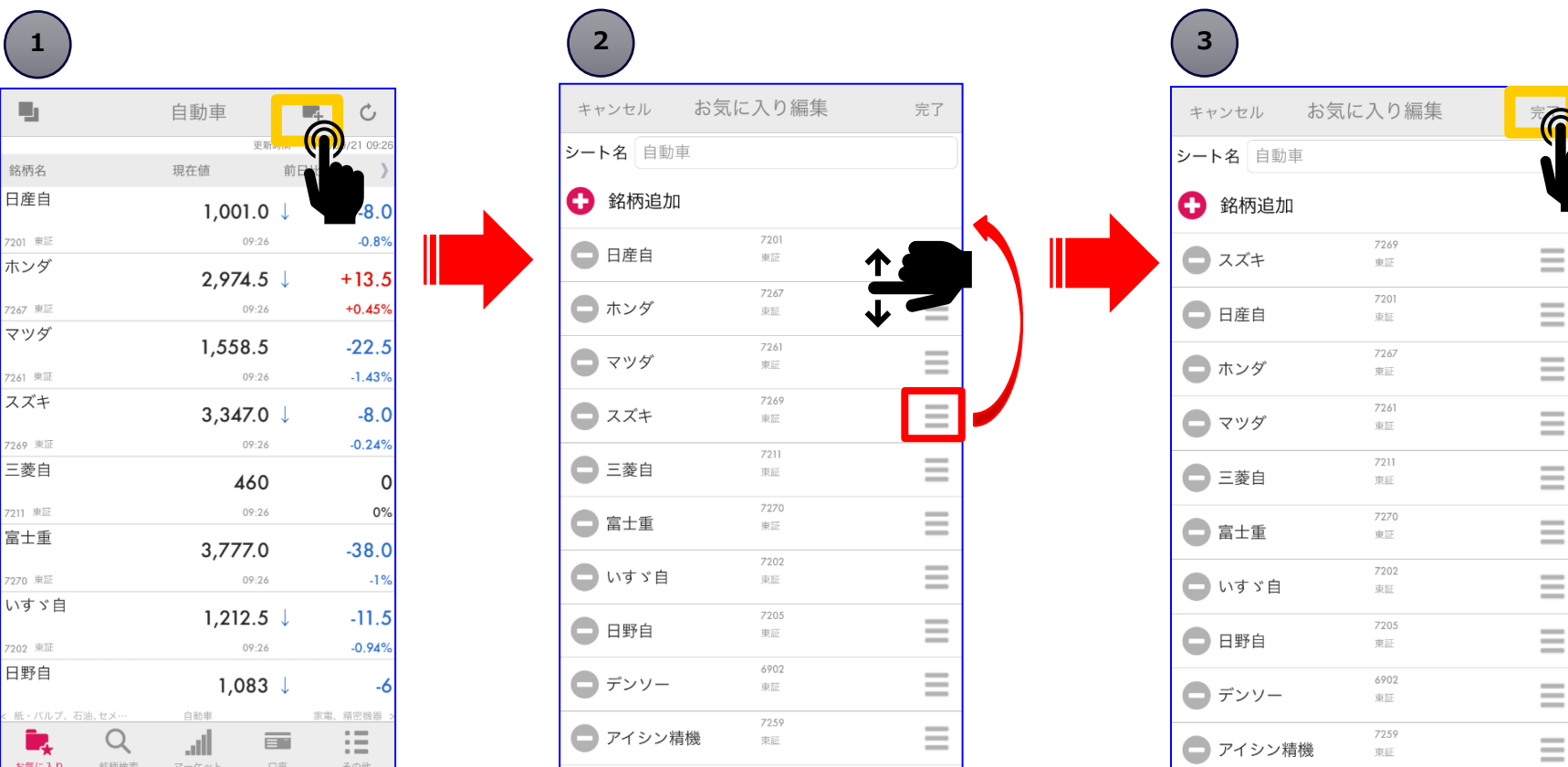

**①銘柄の編集をするため、 をタップします。 ②対象銘柄の右にある を指で押さえながら上下に移動することで表示順の変更が できます。 ③最後に完了ボタンを押すと反映されます。**

 $< 7$ 

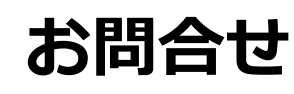

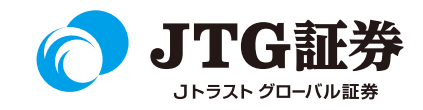

「スマ株」についてご不明な点がございましたら、お気軽にお問合せ ください。

# 0120-6816-05

(平日8時~17時)

#### 以下はご投資に関わる重要事項です。ご確認ください。

●当社で取扱う各商品等には、価格の変動、金利の変動、為替の変動その他の理 由により損失が生じ、投資元本を割り込むおそれがあります。また、各商品等へ のご投資には、各商品等に所定の手数料【国内株式・携帯電話インターネット取 引の場合、最大1,886円(1回の約定が150万円超の現物取引 税込)】が必要です。 商品・サービス毎に手数料等およびリスクは異なりますので、お取引の際には当 該商品等の契約締結前交付書面等をよくお読みいただき、内容をご理解の上、ご 自身の判断と責任において行ってください。

Jトラストグローバル証券株式会社 金融商品取引業者:関東財務局長(金商)第35号 加入協会:日本証券業協会